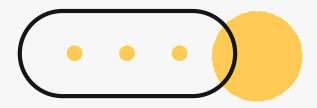

# **心理測驗線上查詢 操作流程說明**

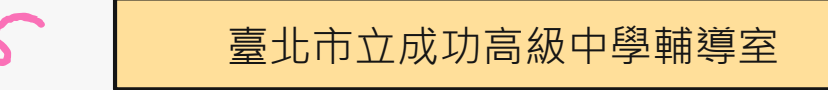

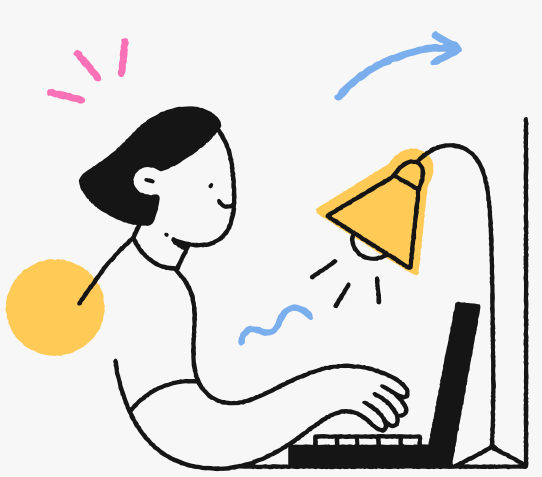

## **心理測驗項目**

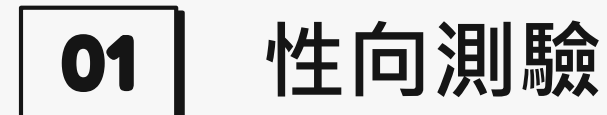

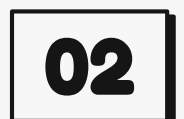

**03**

### **興趣測驗**

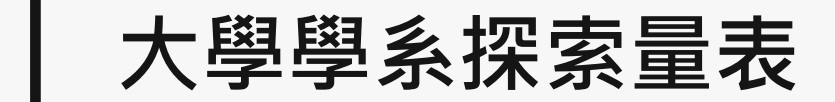

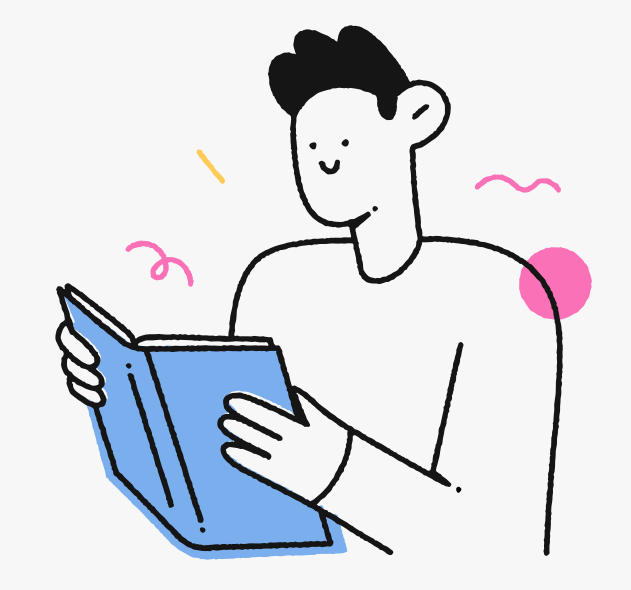

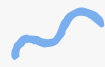

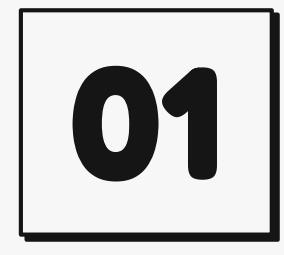

# **性向測驗**

**建議本測驗以參考紙本測驗結果為主** (紙本測驗結果均已發還各位同學)

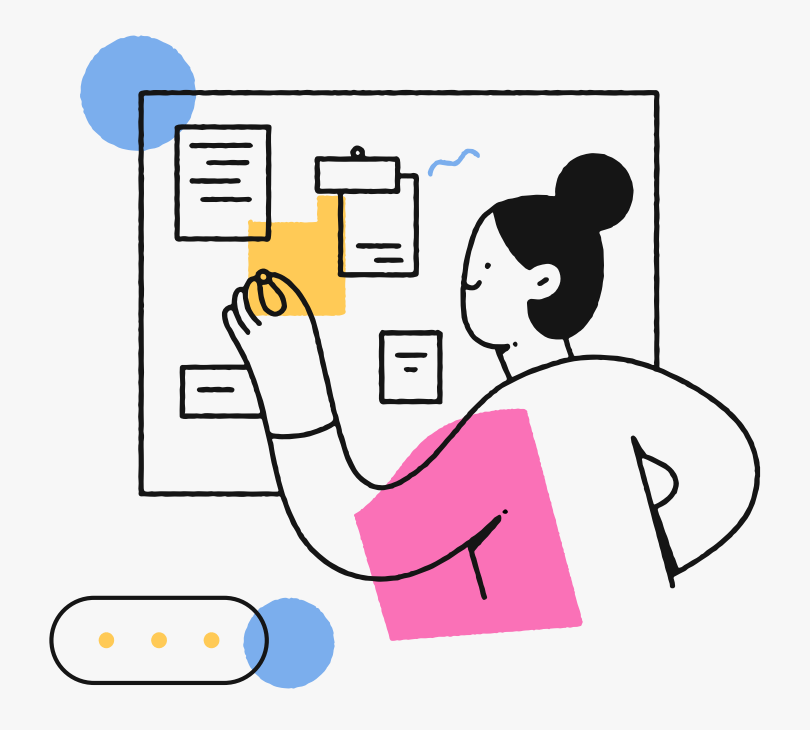

### **「新編多元性向測驗」校務行政系統查詢**

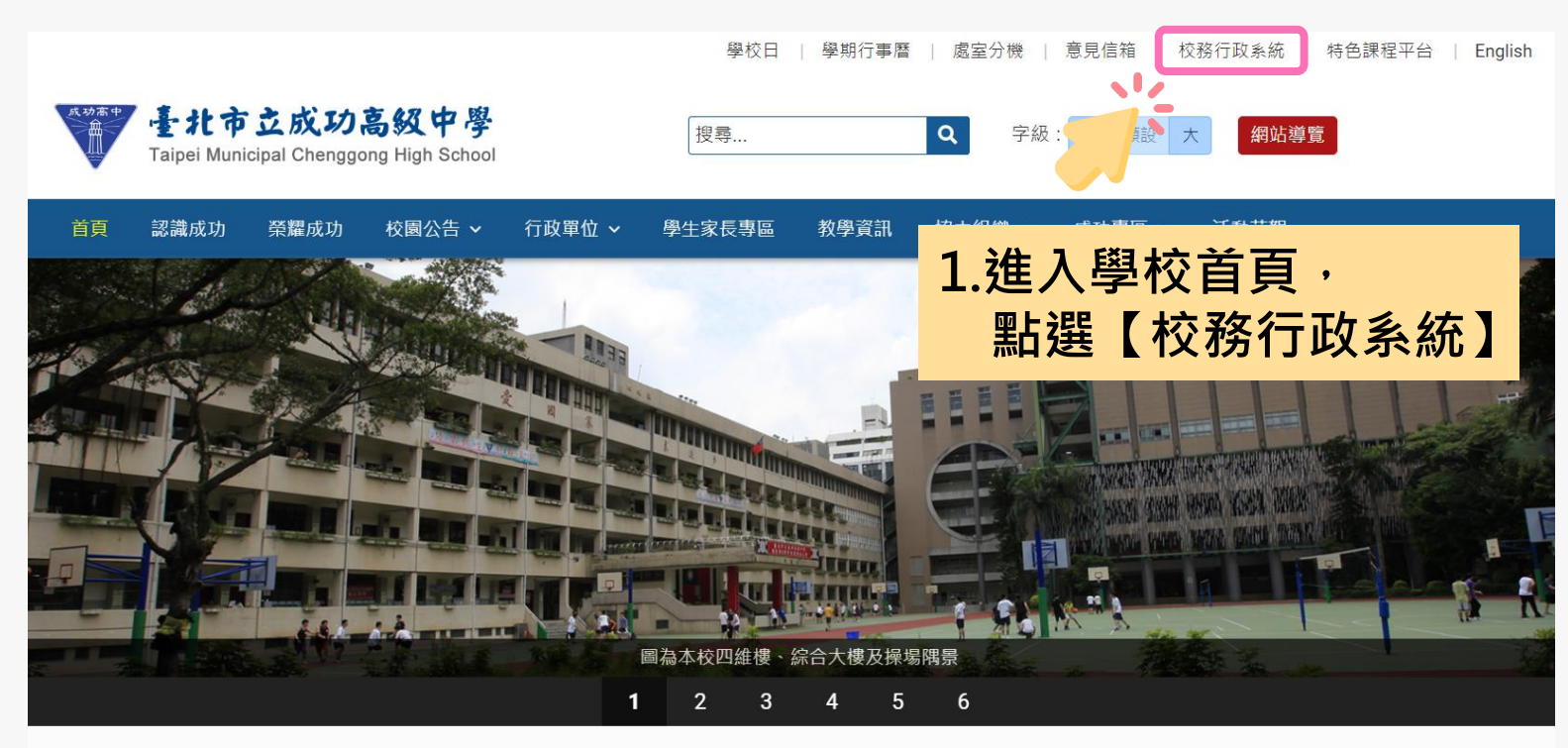

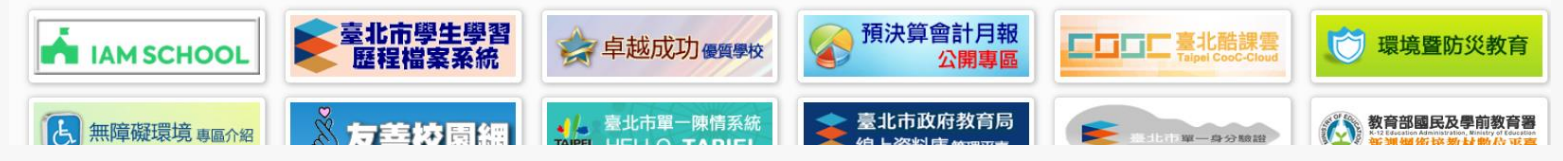

### **「新編多元性向測驗」校務行政系統查詢**

臺北市高中第二代校務行政系統

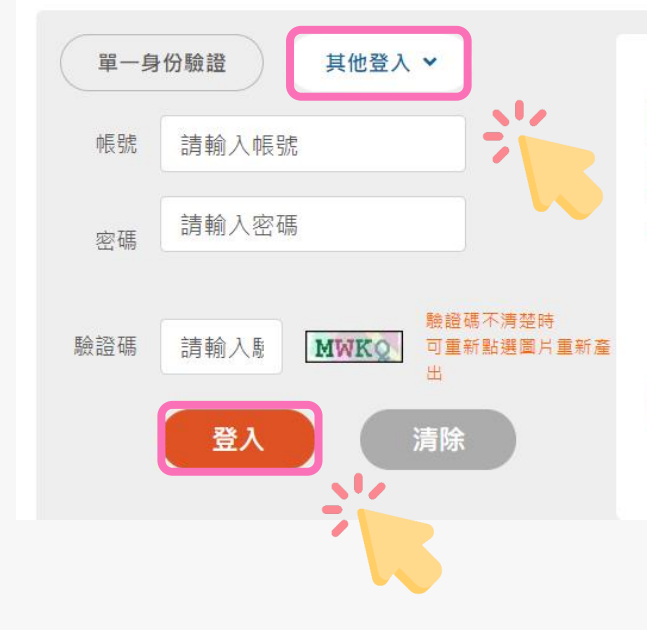

**2.請點選「其他登入」 3.輸入帳號、密碼與驗證碼,並點選登入。**

**家長登入帳號預設為 P+學生學號,密碼預設為 學生身份證號碼。 第一次登入皆須重新設定密碼。 若遇忘記密碼或無法登入等狀況,請洽本校網路 中心(#256)協助處理。**

### **「新編多元性向測驗」校務行政系統查詢**

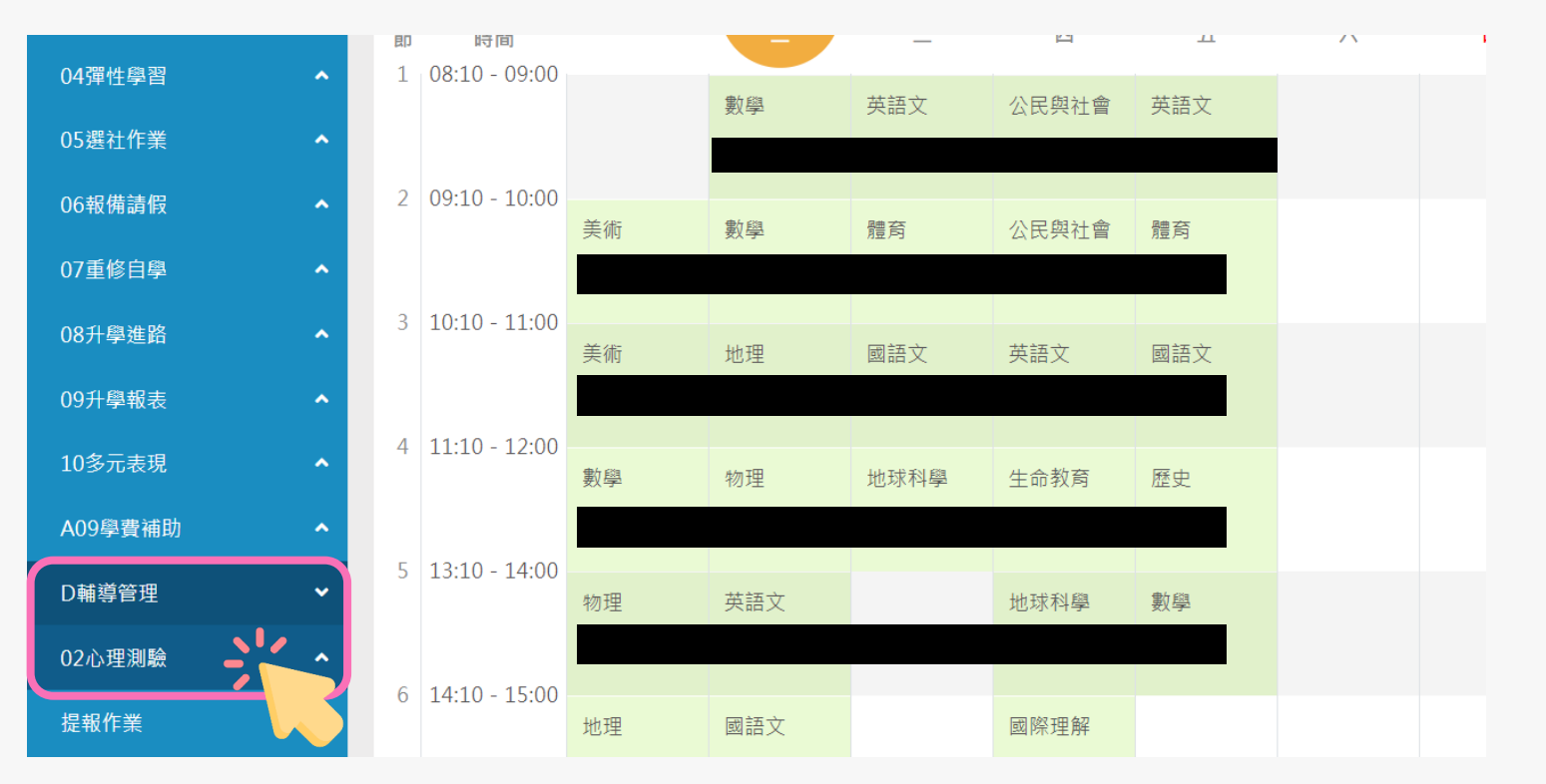

**4.請點選左方「D輔導管理」項目,選擇「心理測驗圖表」。**

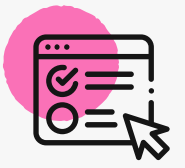

**「新編多元性向測驗」校務行政系統查詢**

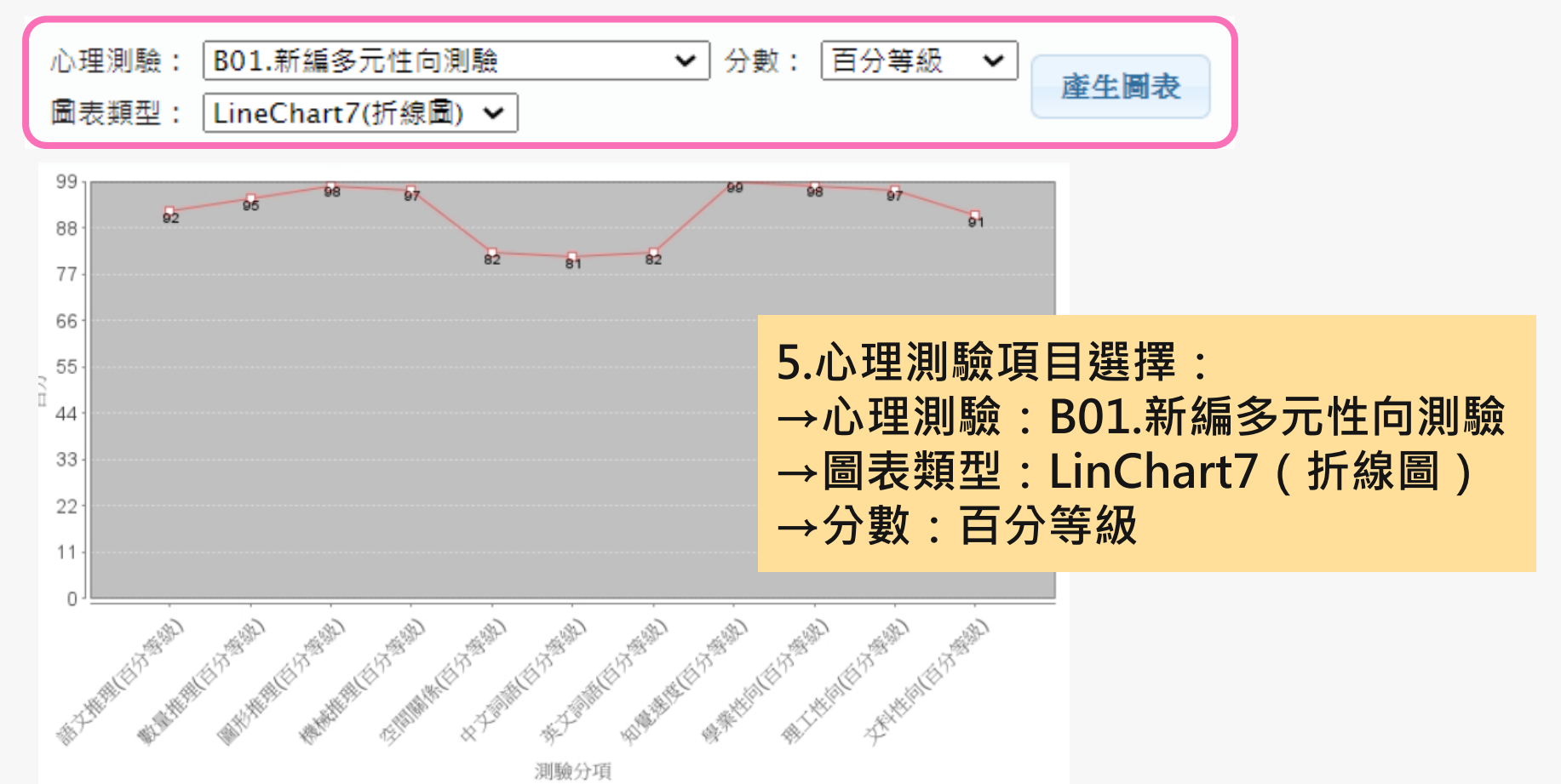

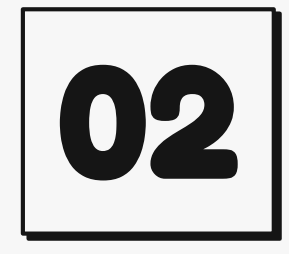

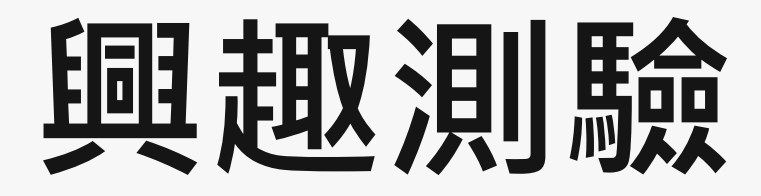

### **建議本測驗可參考線上測驗結果**

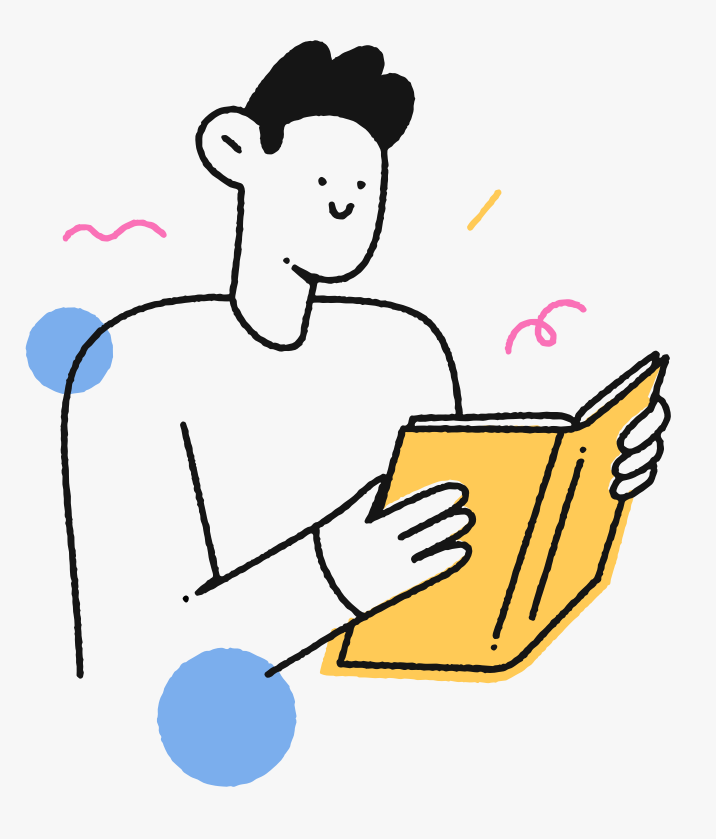

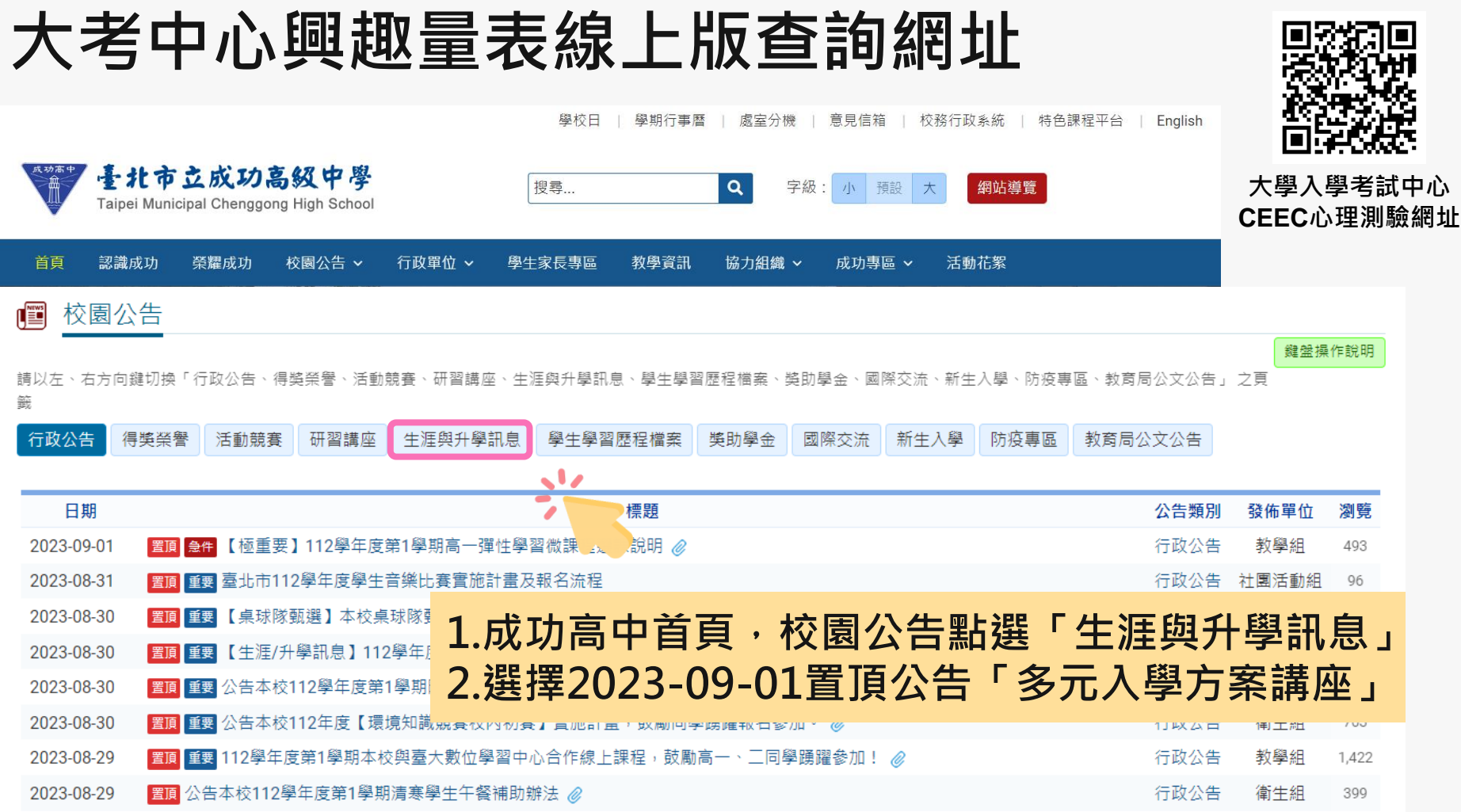

### **大考中心興趣量表線上版查詢網址**

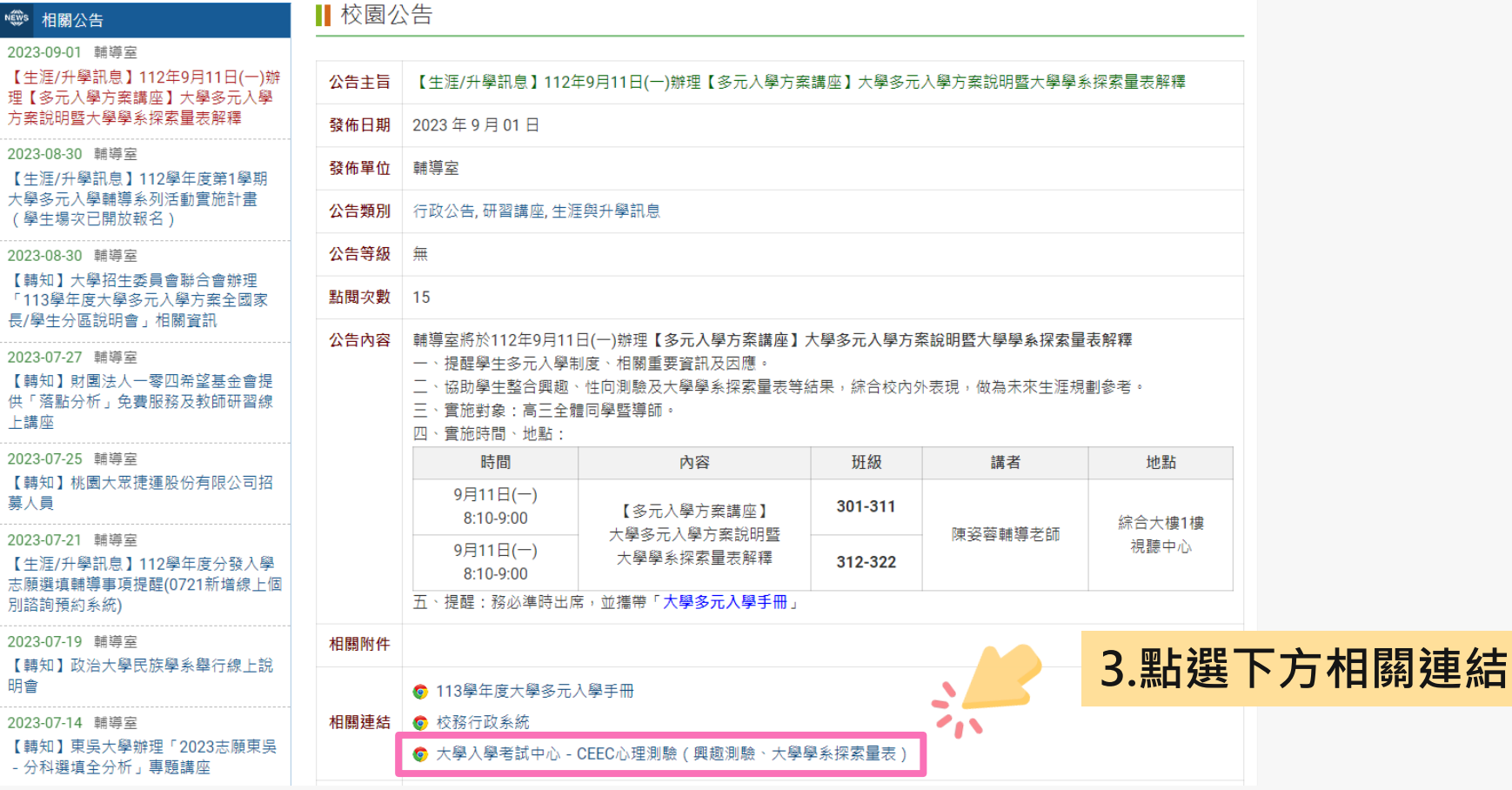

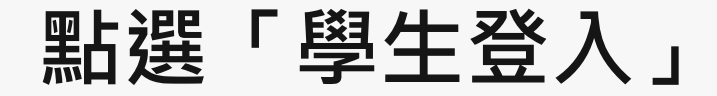

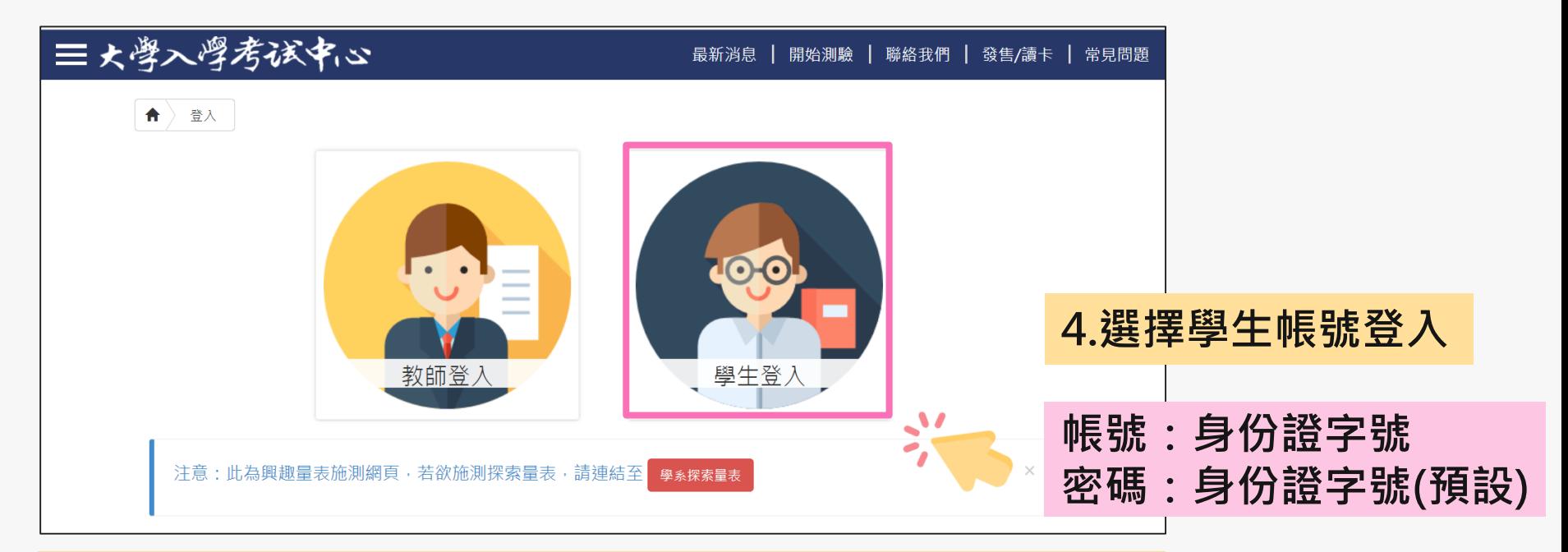

密碼於施測時設定,皆請同學預設為身分證字號(學生輸入時,英文首碼可能大小寫不一)。 **若同學預設其他密碼,請用個人預設的密碼進入。** 若忘記當初預設的密碼,請點選「忘記密碼」,畫面會進到重新輸入帳號及驗證碼頁面,輸入 完畢後點選「重設密碼」,大考中心系統會重設密碼,並發放重設密碼認證信函到同學註冊的 e-mail中。同學收信後,請點選連結重設密碼,並於重設密碼後,重新登入興趣量表網址即可 查詢線上心理測驗結果。

### **進入「結果報告」畫面**

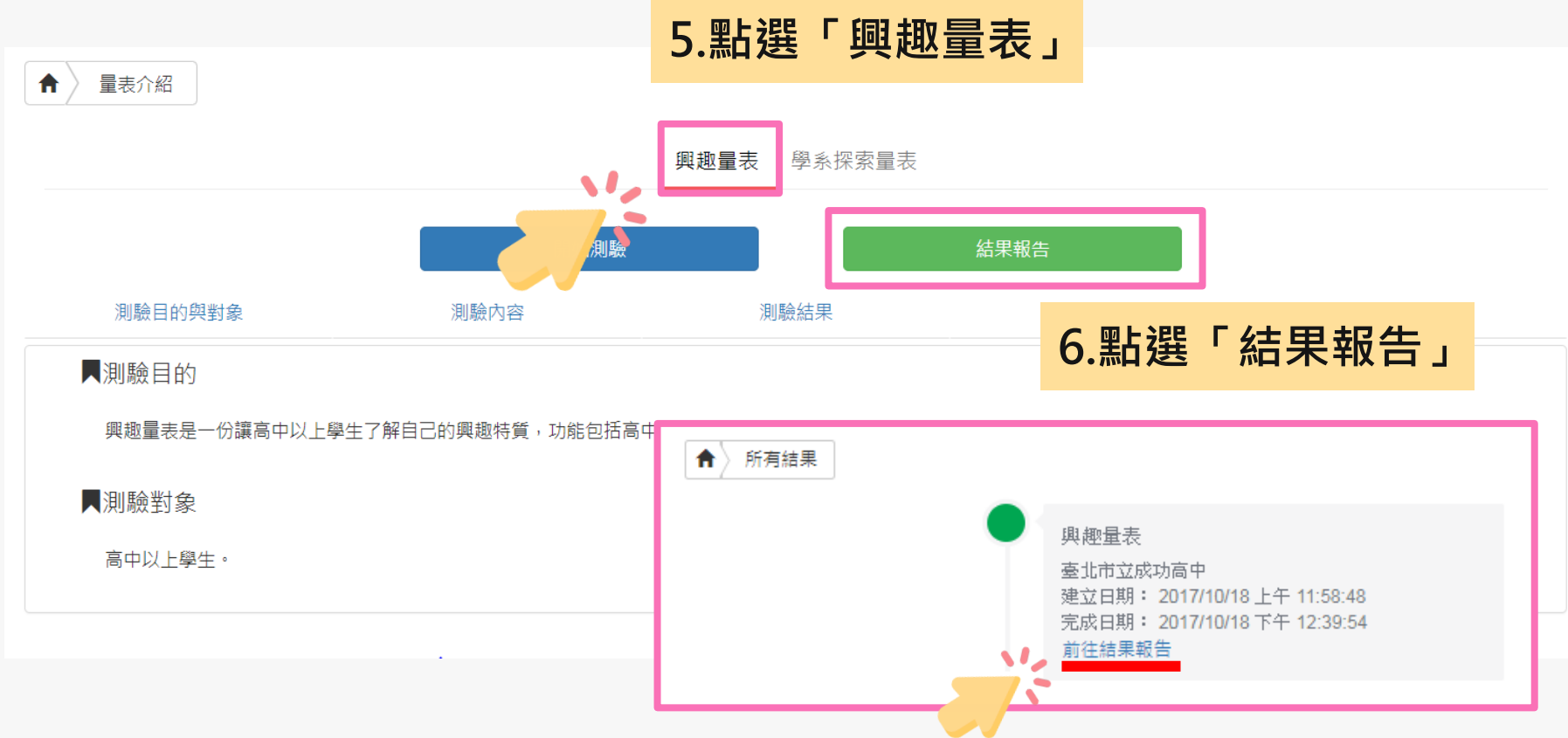

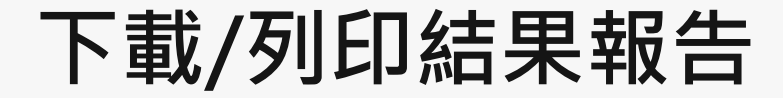

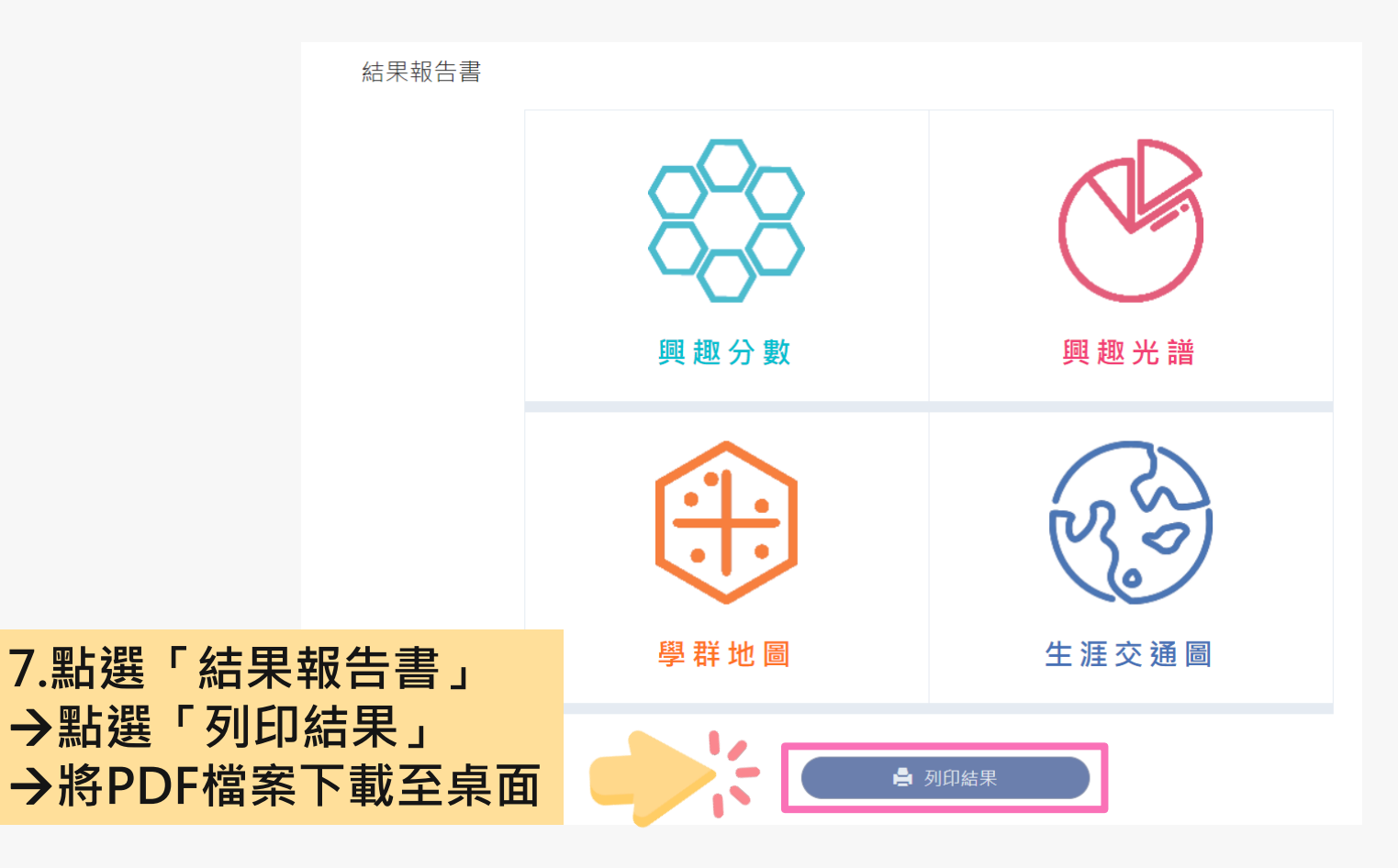

### **結果報告書介紹**

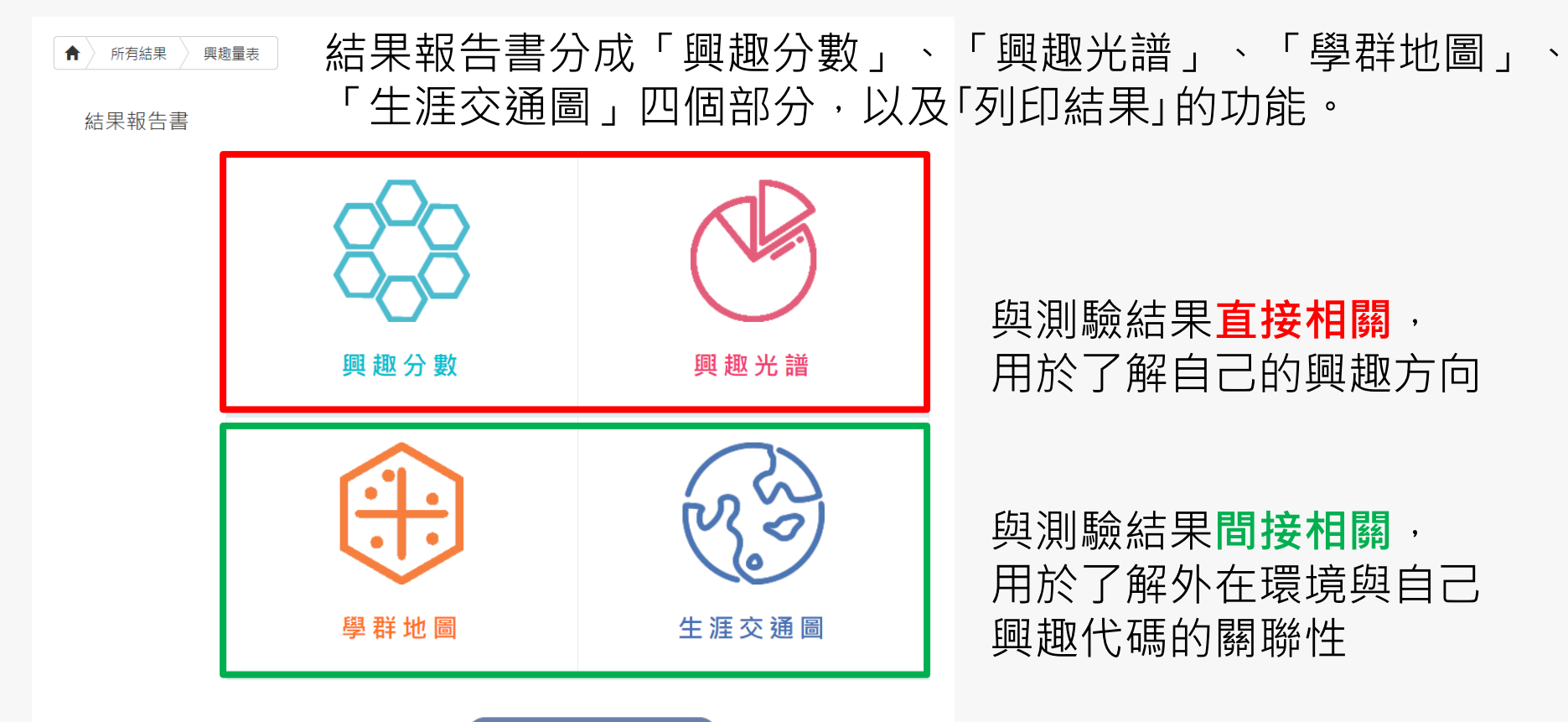

### **興趣量表結果報告書**

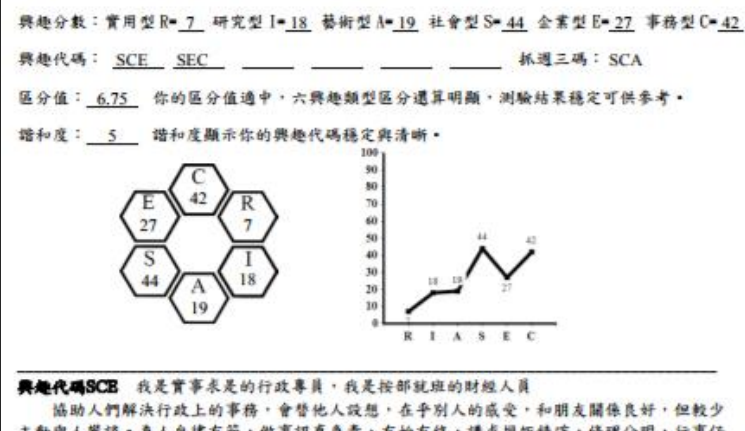

主動與人攀談。為人自律有節,做事認直負責,有始有終,講求規矩精確,條理分明,行事仔 細,會替自己安排一個清楚的工作順序。由於個性較謹慎保守,不能忍受冒險、變動,較不願 獨當一面或擔任主管。喜歡在有組織、有保障且福利好的機構中,從事服務、教學與行政等工 作。

可能喜歡選擇的組別:社會組 有興趣的學類:國際企業,土地資產 直歡的職業:關書館員, 旅行社人員

### 與他代碼SBC 我是規劃訓練的教育家,我是有效能的助人者

好奇心強。關心自己和別人的盛受、重視個人與群體間的契合程度,人際關係良好。積極 、精力充沛,不喜歡拖泥帶水,希望擁有權力去改善不合理的事。喜歡和人一起工作,會激勵 同仁跟他一起努力,並期待自己能受到他人貴定,甚至或為團體中的無點人物,對新鮮的事很 感興趣,關心的議題廣泛,較願意去領導團體,喜歡在為人服務的單位中,從事企業管理或教 盲行政等相關工作。

可能喜歡選擇的組別:社會組 有興趣的學類;全業管理,圖書資訊,行鋪經費 喜歡的職業;不動產經紀人,人力仲介,保險業務員,國習/報關人員,圖書館員,文件管理師,旅行 社人員,書記官,秘書/英文秘書,行政人員,醫療照護人員,領隊導遊

### 典处量表结果报告書一附件說明

與趣量表是一份讓高中以上學生了解自己的興趣特質,進而協助生涯規劃的參考工具。

### $- 18844$

本量表每種類型有30種,全答「非常喜歡」可得90分,全答「喜歡」得60分,全答「不喜歡」也有30分。 因此可推测:50分以上表示明確存款此類型,45分上下表示普通存款,30分以下則表示非常不存款。

英趣代码 六種類型並非完全獨立。所以大多數人具有某一型的特點,並兼具有其他一、二型的特徵。你最高分 的前三種類型組成「興趣代碼; 如果函碼之間分數相差不到5分,則兩碼的位置也可以互換。如果你的前兩碼或 一碼分數特別高,你就傾向雙碼型或單碼型。 #代表你是單碼或雙碼,本報告只陳述】或2組與趣代碼,

振躍三編 抓进三码通常反映個人內心深處的渴望,如果和「興趣代碼」一致或相近,表示興趣類型呈現穩定族 態。如果不一致時,有可能與趣類型還會改變,

**幽和虚** 谐和度代表舆趣代碼和抓週三碼相同程度的高低+5 或 B 等级表示谐和度高+即個人興趣願型較為稳定\* 4.军级表示镭和度中上;3或2.军级表示谐和度普通;0或1.军级表示谐和度级+

羅介體 医分值是契助你瞭解释趣特冒差異的程度, 医分值大於或军经3,代表各類型分数差別大,與趣特質較 為鮮明;而區分值小於3,代表各類型的分數部很接近,建議和輔導相關人員進一步討論。

### 二、高油光谱

**得格夫语是挥舞曲代码的前面码(编画小六码),再加上 6 领军码(编画大六码),其计 36 经推推码,按著** Holland 理論在充語上,以環狀呈現遺近關係, R 雨旁是 RC/RI, 大近是 RA/RS, 離 R 最适是 S \* 在充語上興趣碼 隔的愈通愈不相似。表统自動呈現興趣分数對照出專屬的小六碼。在興趣光譜中點選自己所屬或任一小六碼。即 可開啟網頁了解小六碼的自我素描以及喜歡的學類、組別與職業。

### 三、手術地震

在興趣充譜中,可籍小六碼獲知有興趣的學群,在學群地圖上找到這些學群的位置,即可了解學群間的關係。 學群地圖上有18學群,也構記六個類型的位置,地圖左方多是文組相關學群,右方則是理組相關學群,上方是與 数據有關的財務金融、資訊學群;下方是以創意為主的設計、大眾傳播學群;右方關注儀表器具的工程與數理化 學群;左方是重視人群的社會與心理、法政與金管學群。在地圖上點選學群可聞覽該學群介紹及相關學類介紹。

### $10 - 484488$

運用與趣代碼可適配出有與趣的職業。推職業的能耐需輕過個人與學院的培養,它不一定輕由將定的科表對 應將定的學系,如成為程式設計師前,可能是念資訊工程、數學、資訊管理,從基礎學系或整合學系都可能從事 相似的職業,枋如不同的交通路線都能到連特定的地點,此稱為生涯交通圖。

本系統将工作世界依據興趣相近程度區分成 16 個領域,以交通圖的概念引導同學從科系的學習到連理想職 業。隨著學習發展每個領域都有至多四站:

```
基礎學系;該領域最早發展學系,如社會心理最早發展是人類或心理,工程科技是以物理或化學為開山鼻主,
```

```
衍生學系:基礎學系的細分或分支,如諮商輔導是心理的分支;或是較應用的學系,如資工是數學的應用學系。
```
整合學系:該系的主要學習內容包括多個學系或職業概念。

職業發展:在同一領域的基礎、衍生或整合學系,来來都能融合在相似的職業發展中,此即倍格大路通羅馬。

注意:紙面讀卡線上看結果。適點擊大考中心網頁之心理測驗一舉生專器登入。首次登入的機號與密碼皆為身分證號碼。

### **「興趣測驗」校務行政系統查詢**

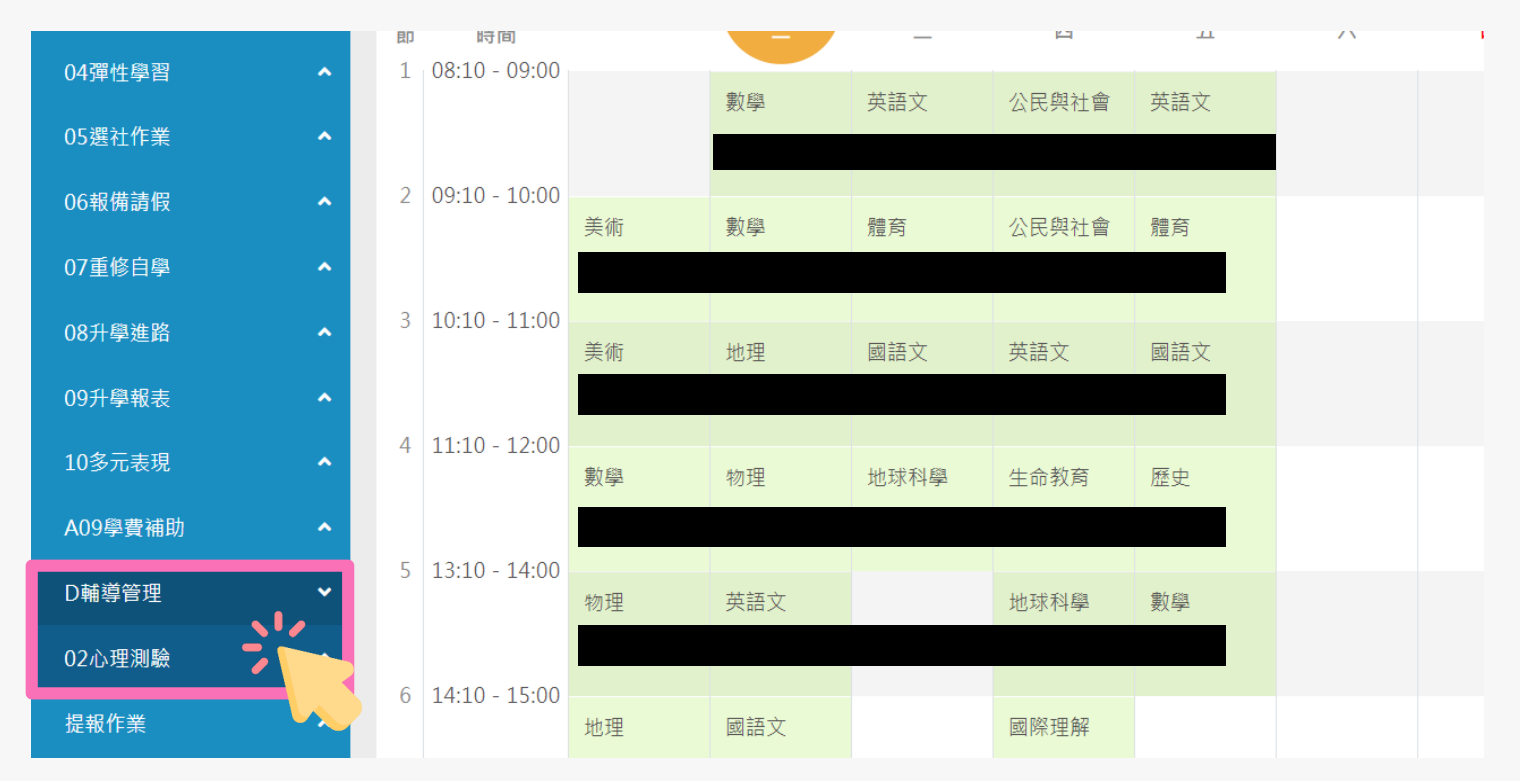

**請點選左方「D輔導管理」項目,選擇「心理測驗圖表」。**

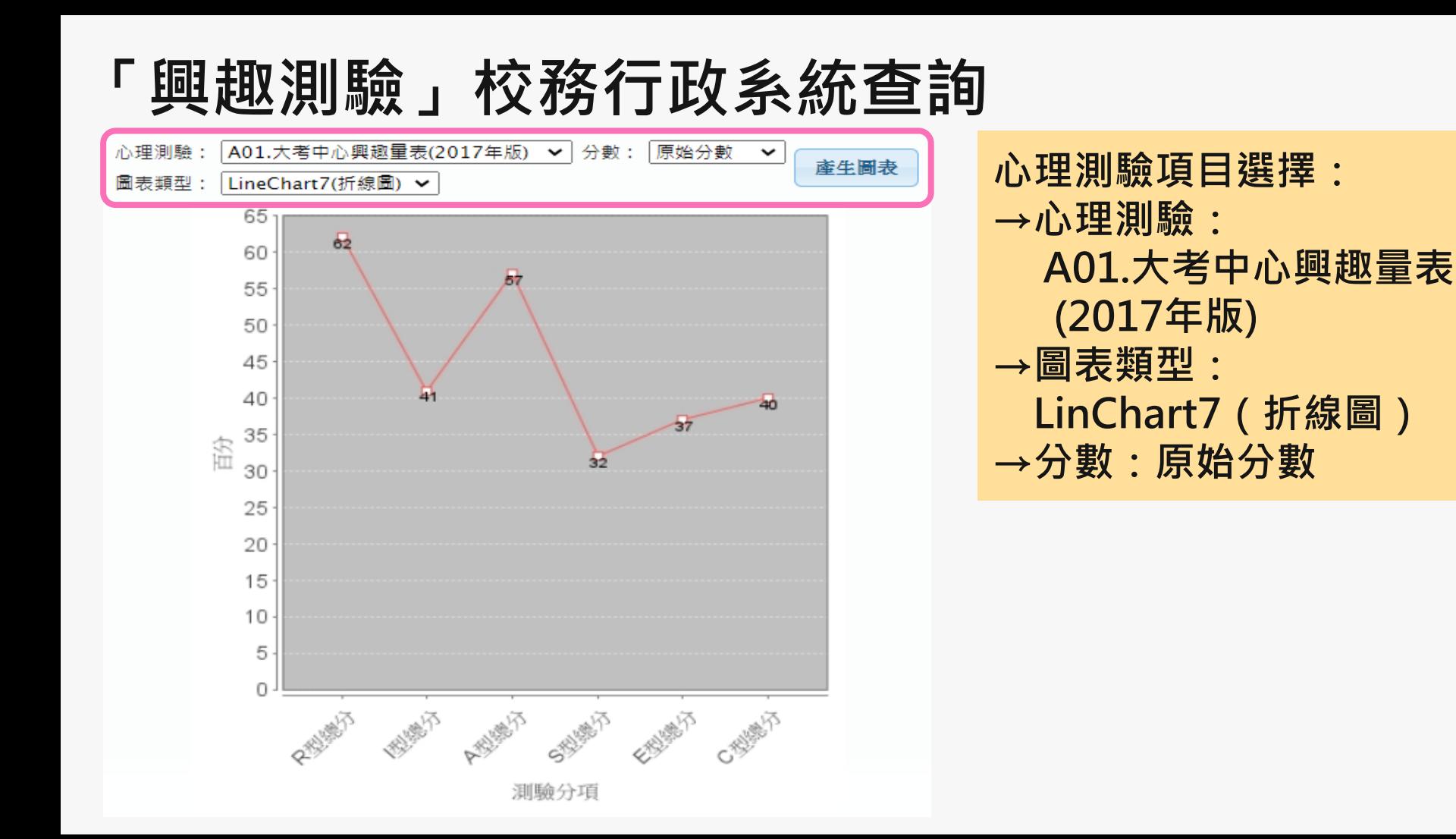

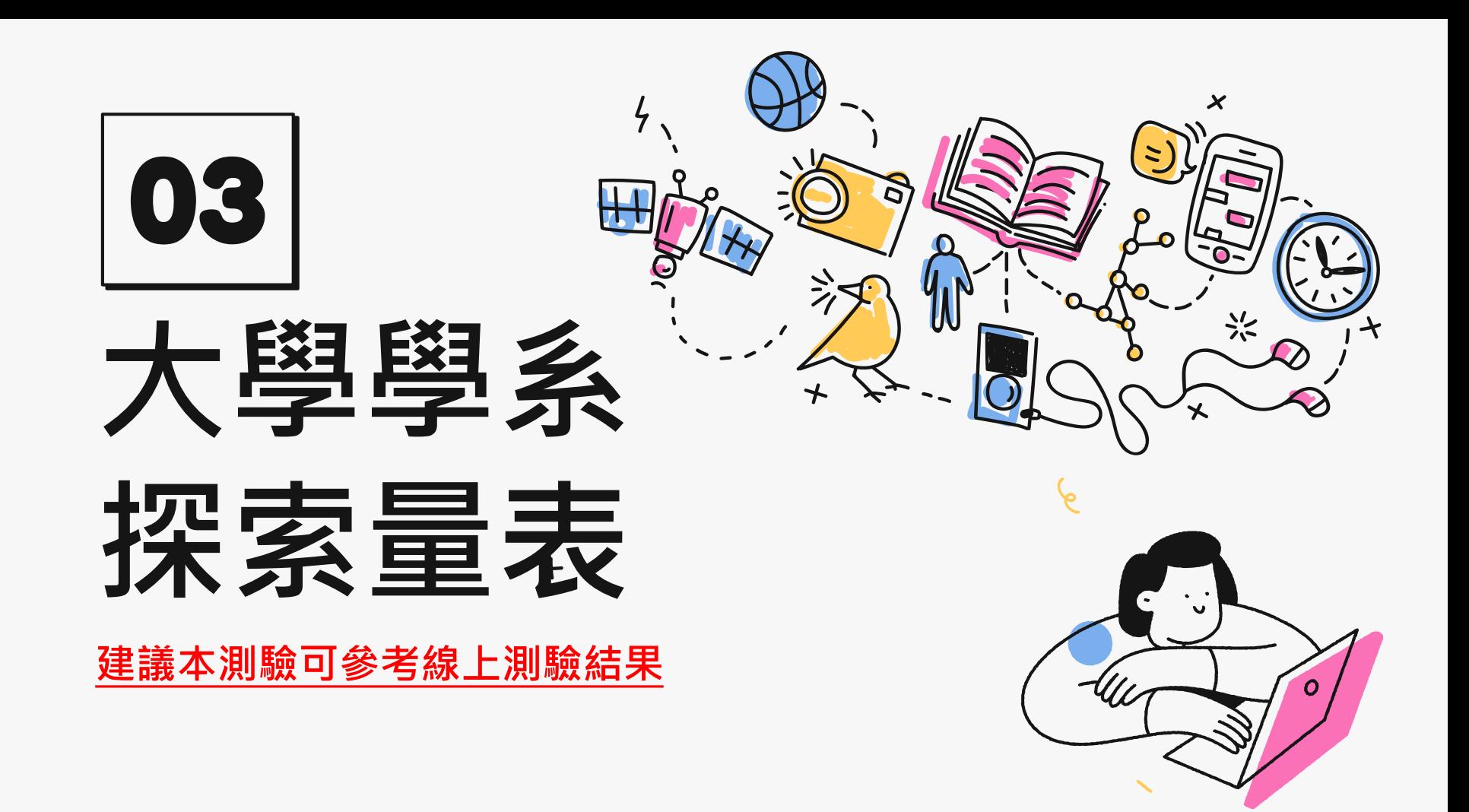

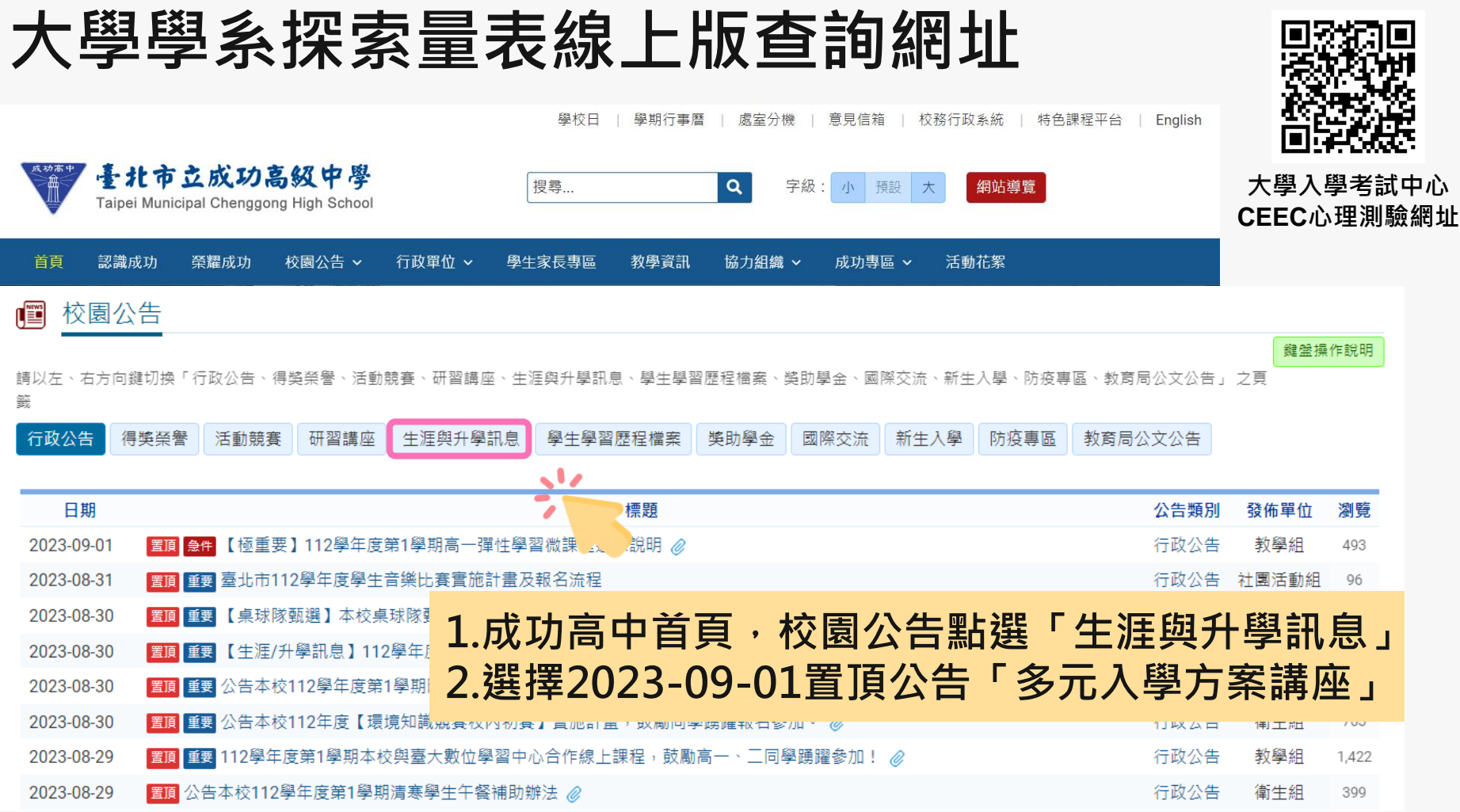

### **大考中心興趣量表線上版查詢網址**

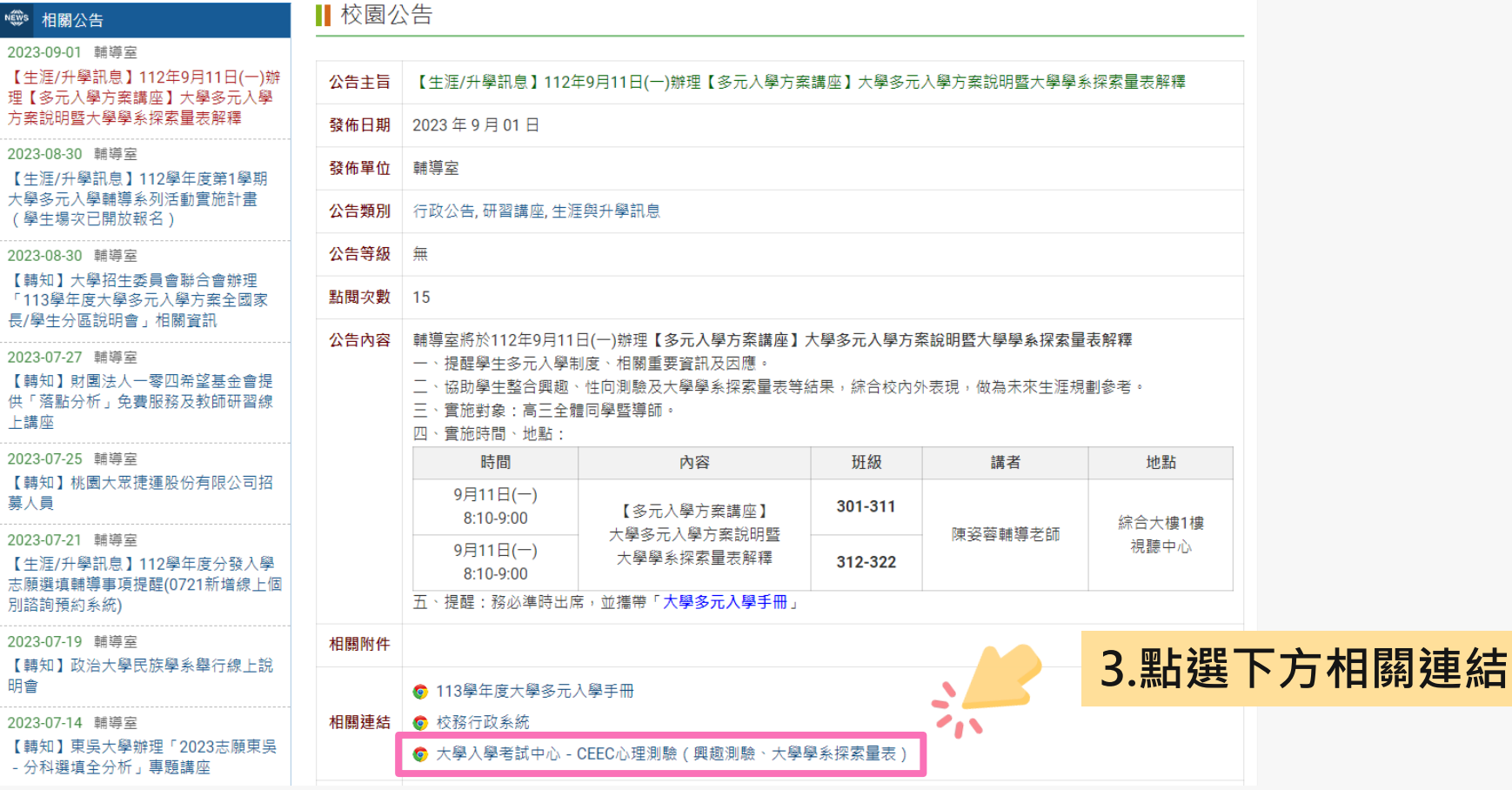

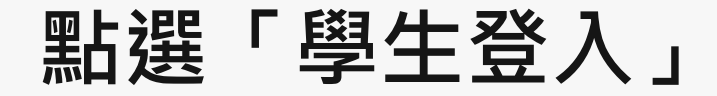

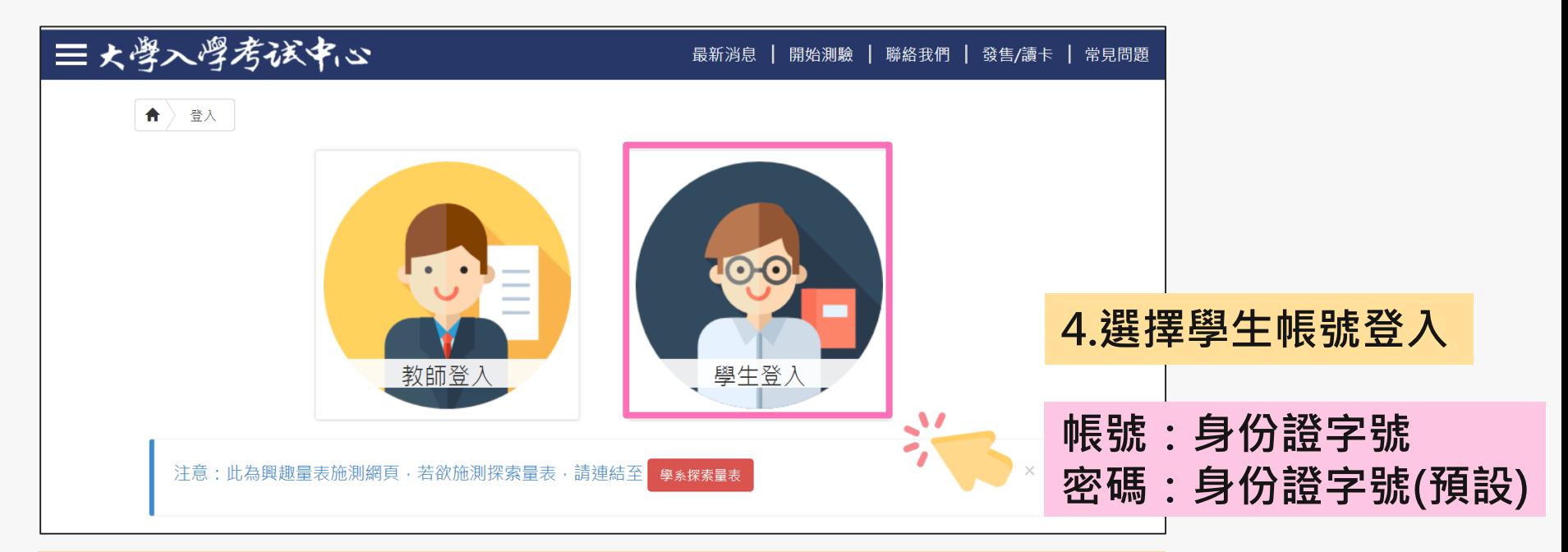

密碼於施測時設定,皆請同學預設為身分證字號(學生輸入時,英文首碼可能大小寫不一)。 **若同學預設其他密碼,請用個人預設的密碼進入。** 若忘記當初預設的密碼,請點選「忘記密碼」,畫面會進到重新輸入帳號及驗證碼頁面,輸入 完畢後點選「重設密碼」,大考中心系統會重設密碼,並發放重設密碼認證信函到同學註冊的 e-mail中。同學收信後,請點選連結重設密碼,並於重設密碼後,重新登入興趣量表網址即可 查詢線上心理測驗結果。

### **進入「結果報告」畫面**

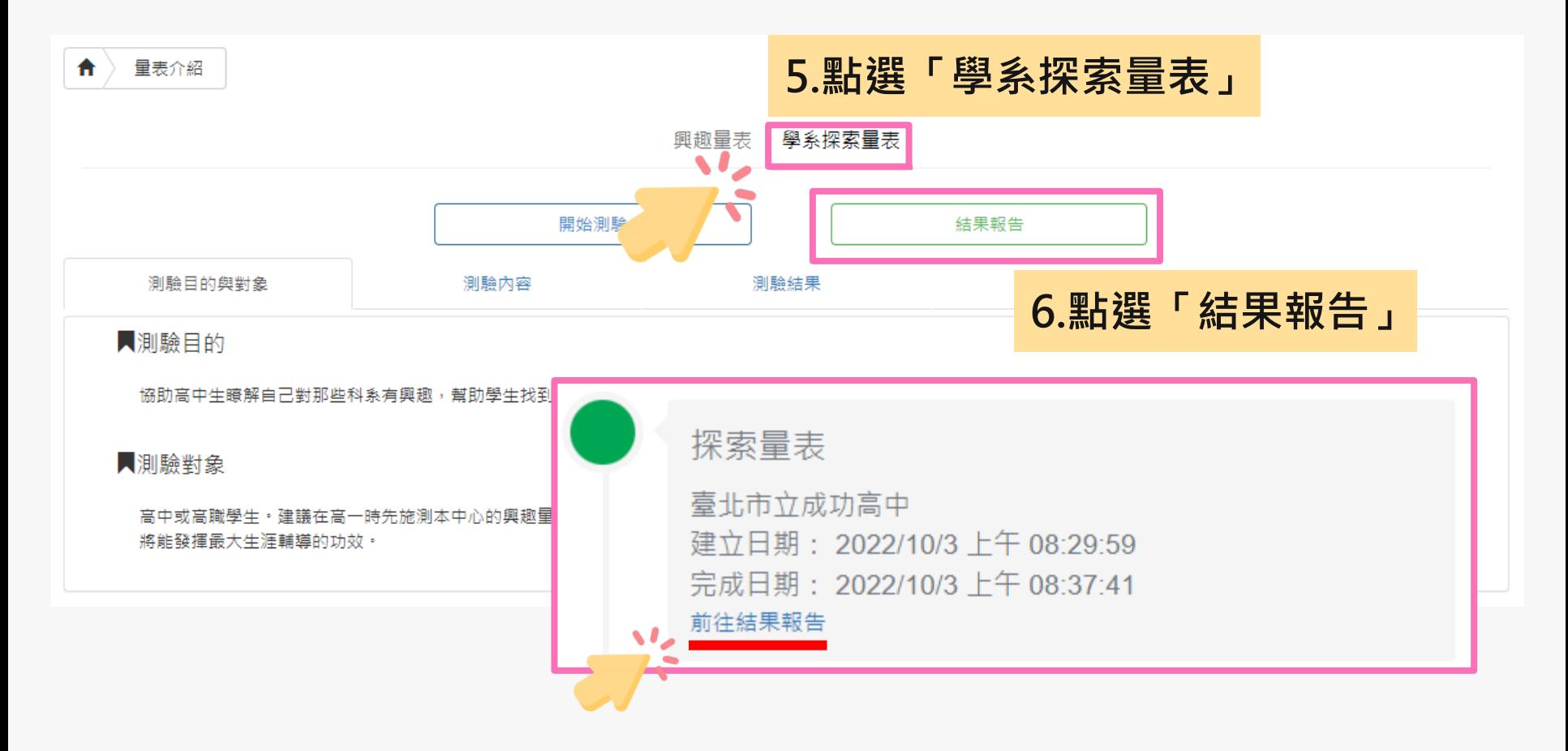

### **下載/列印結果報告**

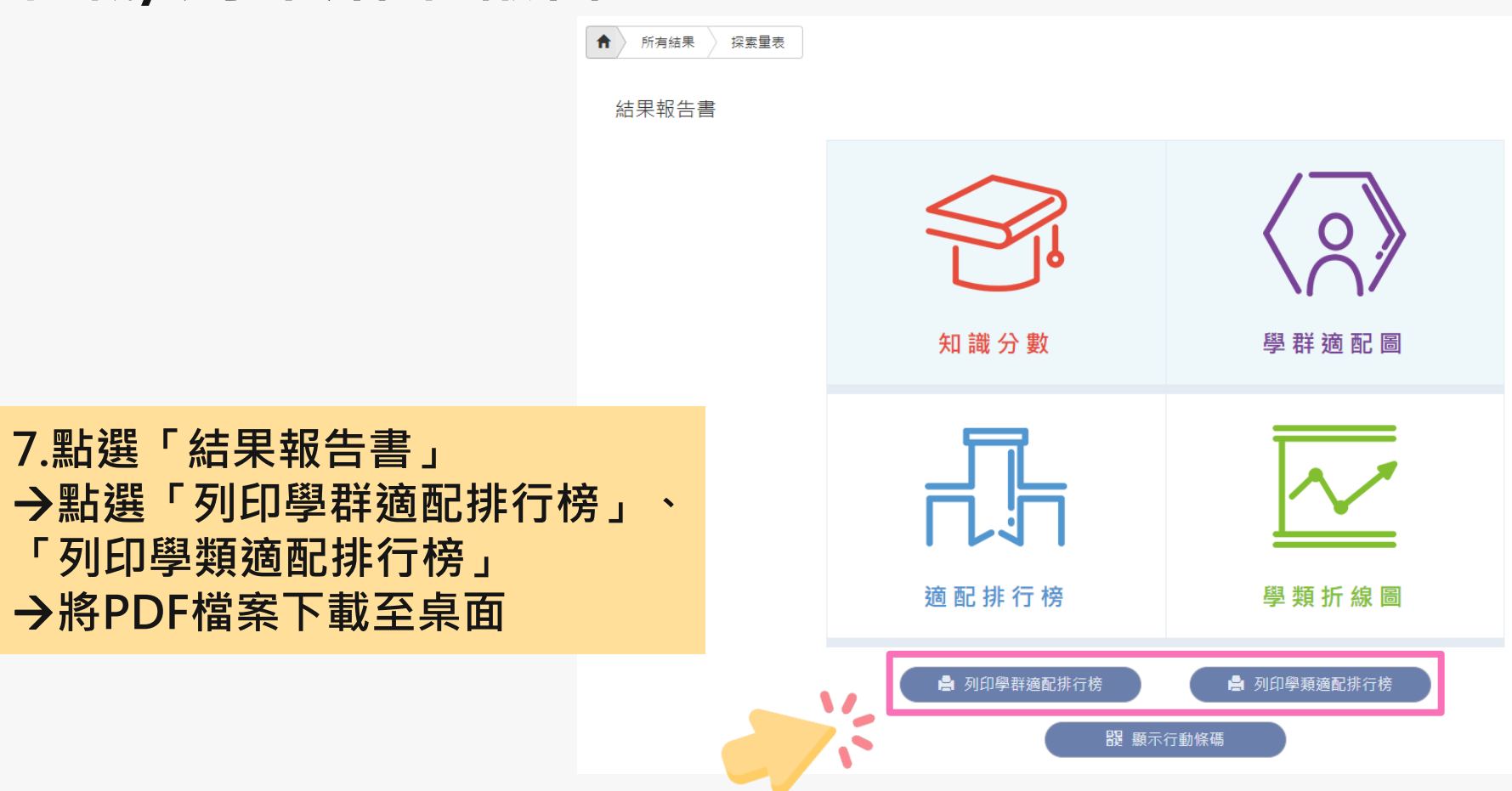

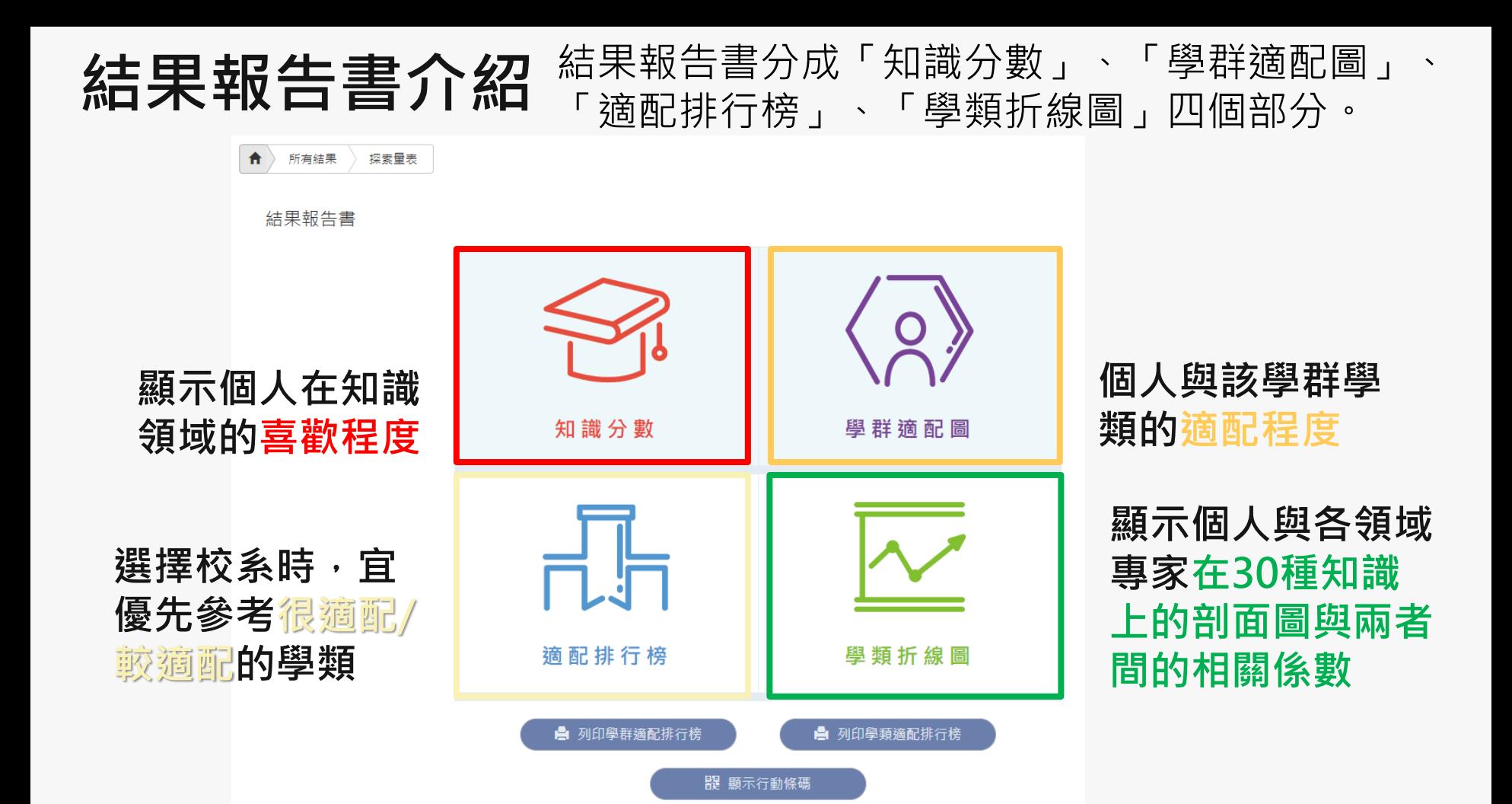

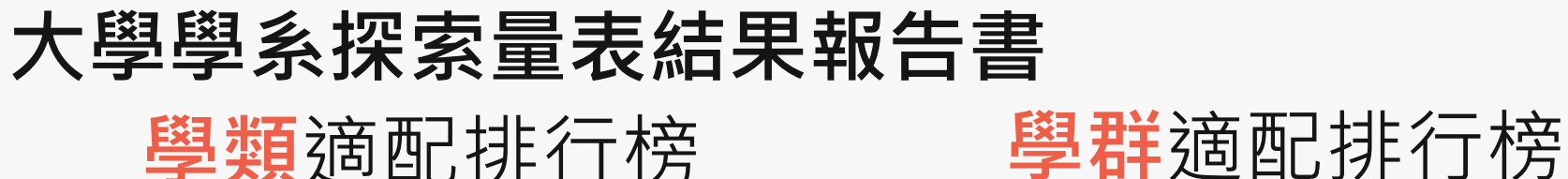

範例高中測試用班 5號 test00000同學 帳號: test00000

排行榜內分五種適配等級,每種適配等級依據2分數由高至低排序,愈高表示愈適配。

每一個適配算級, 包含學群、學類和Z分數。

建議: 在選擇校系時, 可優先考量7分數最高的學類。

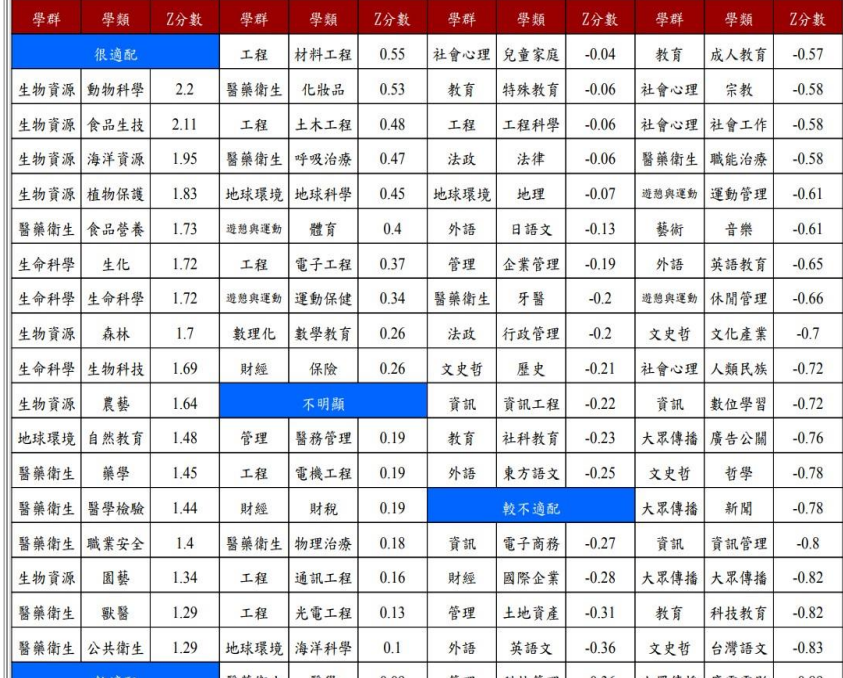

### 大考中心大學學系探索量表-學群適配排行榜

範例高中 測試用班 5號 test00000同學 帳號: test00000 108.01.03株測 排行榜內依照18學群分類,每個學群裡面的學類依據ス分數由高至低排序,愈高表示愈適配。★★★★★代表很適配 ,★★★★代表較適配,★★★代表不明顯,★★代表較不適配,★代表很不適配。每一個學群,包含學類、z分數和 適配程度。建議:在選擇校系時,可先從個人有興趣的學群開始,再考量適配程度高低。

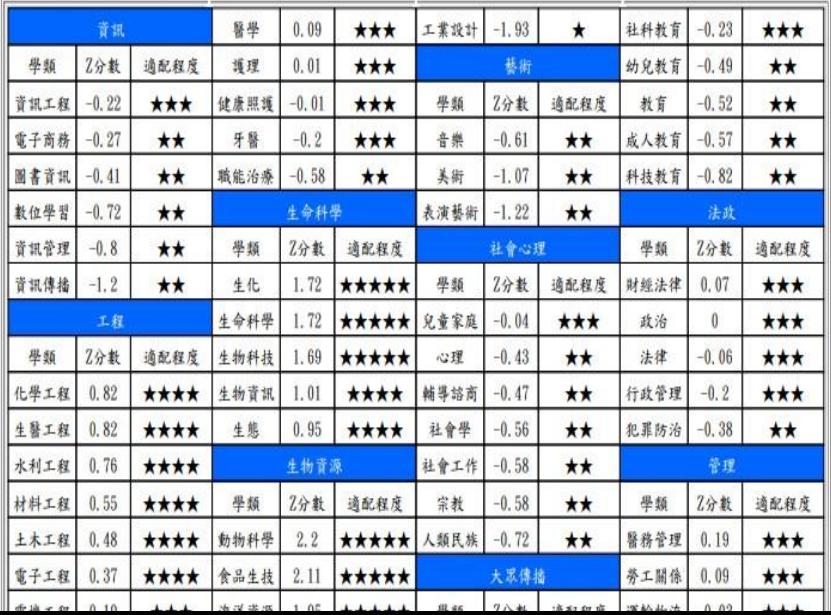

### **「學系探索量表」校務行政系統查詢**

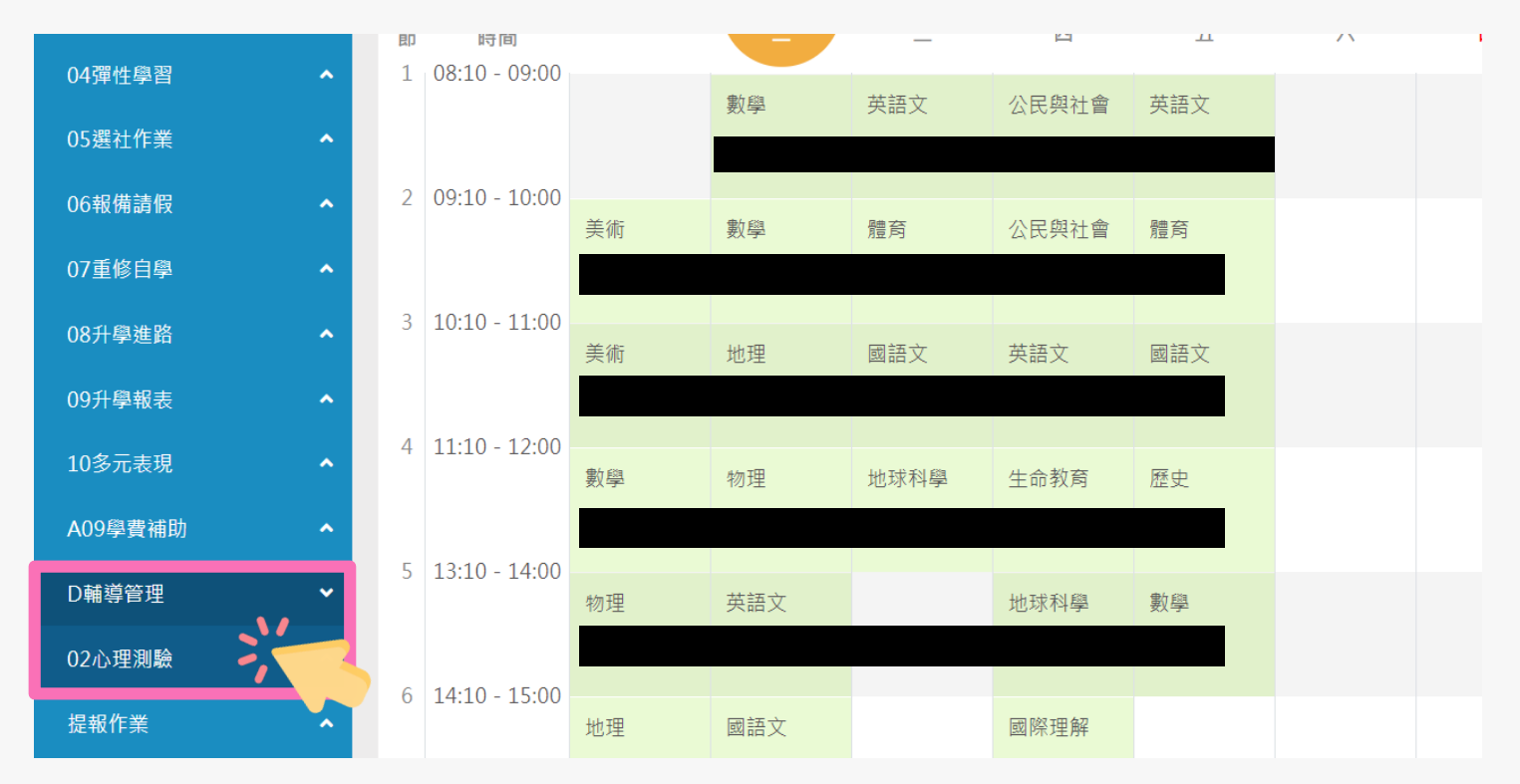

**請點選左方「D輔導管理」項目,選擇「心理測驗圖表」。**

### **「學系探索量表」校務行政系統查詢**

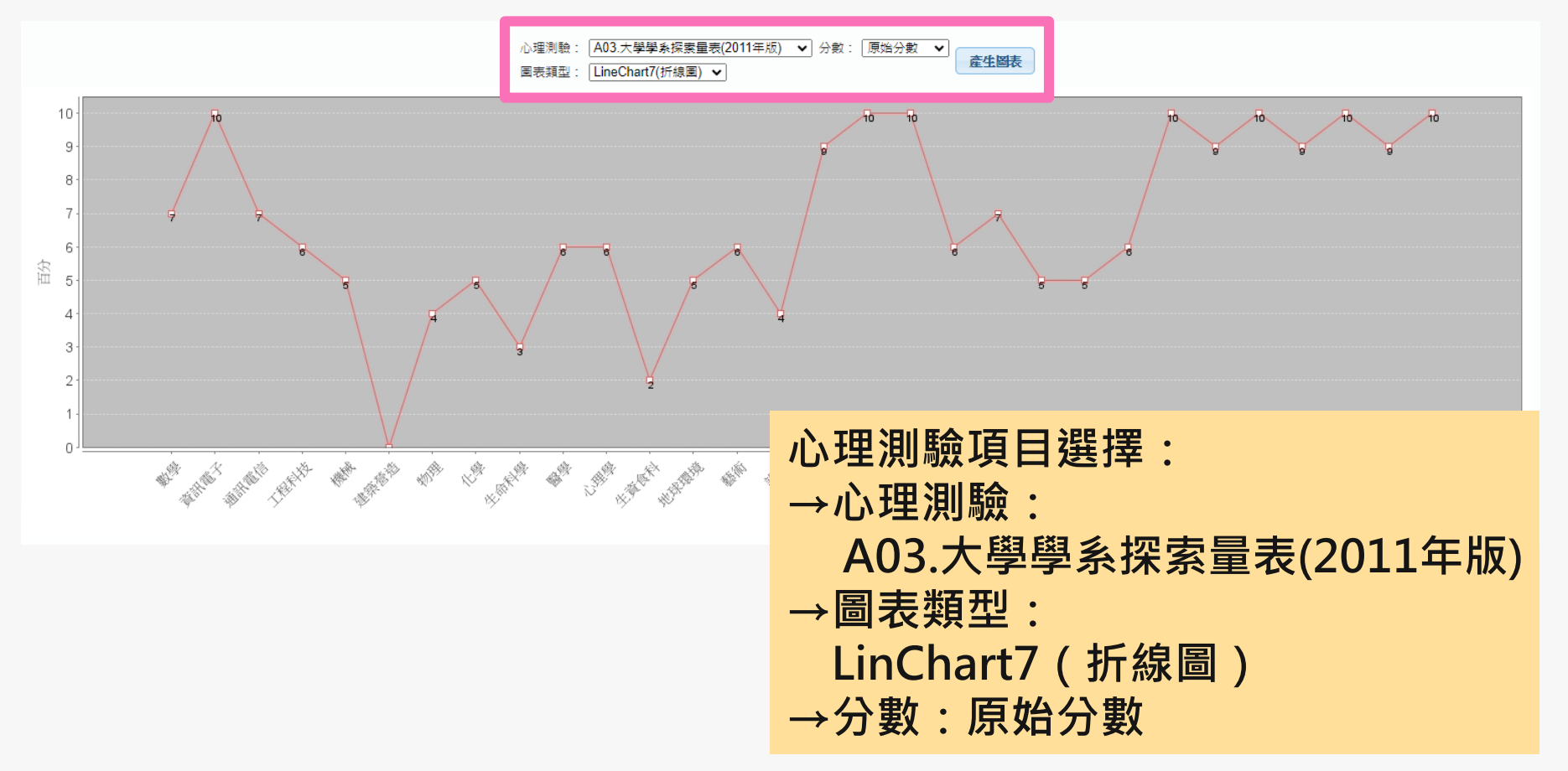

### **「學系探索量表」校務行政系統查詢**

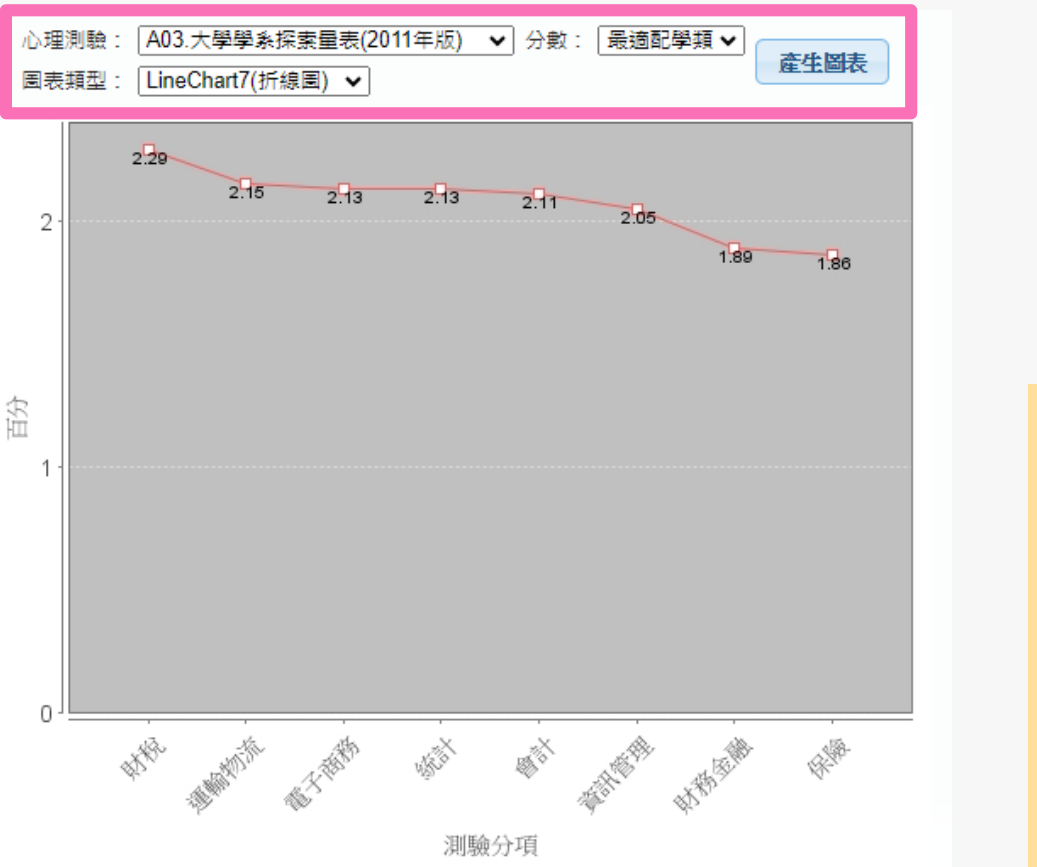

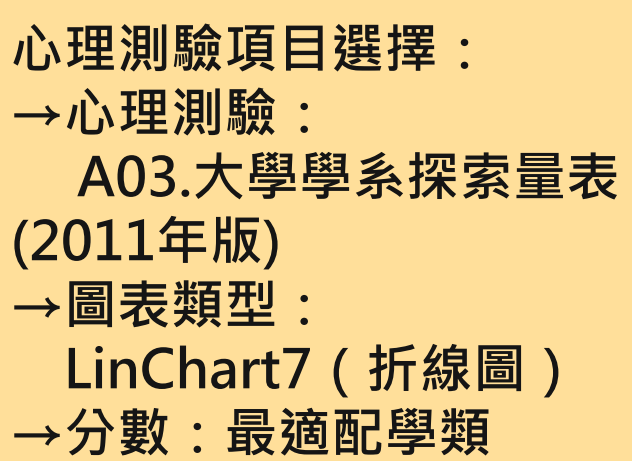

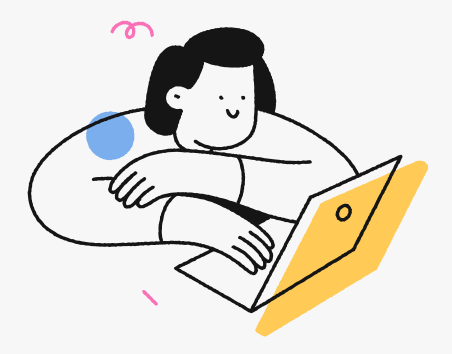

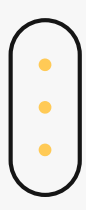

## **T H A N K S**

臺北市立成功高級中學輔導室

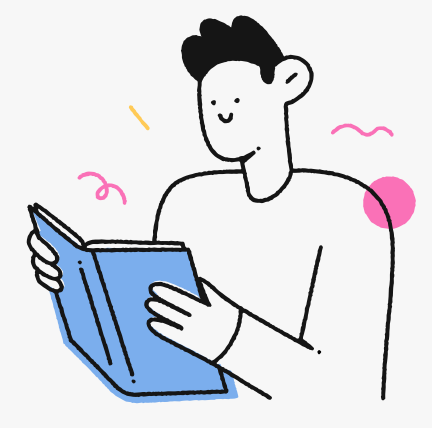